# **Penggunaan Sensor Vibration Sebagai Antisipasi Gempa Bumi**

**Hermansyah Alam1), Budhi Santri Kusuma2), M, Agus Prayogi 3) .** 

*1)Dosen Teknik Informatika – ITM 2)Dosen Teknik – UMA 3)Alumni Teknik Informatika – ITM herman\_itm@yahoo.co.id; budhi@staf.uma.ac.id* 

#### **Abstrak**

*Gempa bumi adalah adalah getaran atau getar getar yang terjadi di permukaan bumi akibat pelepasan energi dari dalam secara tiba-tiba yang menciptakan gelombang seismik. Gempa Bumi biasa diseban kanoleh pergerakan kerak Bumi (lempeng Bumi).Frekuensi suatu wilayah, mengacu pada jenis dan ukuran gempa Bumi yang di alami selama periode waktu. Seiring dengan berkembangnya teknologi sistem pendeteksi gempa dini memberikan solusi untuk meminimalisir dampak dari peristiwa gempa bumi.Musibah benaca alam yang sering terjadi di negera Indonesia, salah satu bencana alam yang sering terjadi adalah gempa bumi. Dan banyak masyarakat yang tidak mengetahui kapan bencana alam gempa bumi akan datang. Meraka hanya mengira-ngira akan datang, karena keterbatasan manusia dalam memprediksi bencana alam. Ketika gempa bumi terjadi masyarakat hanya bisa berlarian menyelamatkan diri masing-masing tanpa peringatan bencana apapun. Maka dibuatlah alat deteksi gempa bumi dengan arduino uno yang merupakan alat yang dapat mendeteksi akan getaran gempa bumi. Dengan alat ini menggunakan sensor vibration sensor yang dapat mendeteksi getaran, dan dengan 3 output yaitu led, buzzer dan relay.* 

**Kata-KataKunci :** *Bencana Alam, Getaran, Deteksi, Peringatan Dini* 

# **I. PENDAHULUAN**

Wilayah Indonesia berada di pertemuan tiga lempeng benua yang saling bertumbukan satu sama lain. Hal ini, ditambah dengan banyaknya gunung berapi aktif yang berdiri laksan pasak bumi, membuat wilayah indonesia mejadi cukup rawan untuk terjadinya gempa bumi.

Setiap kali terjadi gempa bumi besar, banyak nyawa serta harta benda yang hilang. Salah satu contoh gempa bumi yang gempa bumi yang berkekuatan cukup besar adalah yang mengguncang Kepulauan Mentawai,Sumatera Barat pada 12 September 2007, kurang lebih pukul 19.49 WIB dan berlangung selama 1 menit. Gempa bumi tersebut berkekuatan 7,8 pada skala Richter.Menurut laporan terakhir, korban yang meninggal berjumlah 23 orang dan puluhan oranghilang.

Untuk meminimalkan dampak gempa bumi diperlukan adanya suatu sistem peringatan dini. Sejauh ini sistem peringatan dini yang ada didasarkan pada deteksi getaran gempa bumi dengan seismograf yang digabungkan dengan sensor getaran khusus. Cara kerja sensor getaran itu bisa secara mekanis penuh, mekanis dan fluida, maupun gabungan dari design mekanis dan rangkaian elektronik. Pemasangan sensor getaran untuk seismograf ini memerlukan konstruksi bangunan yang dirancang khusus dan hanya efisien dipasang di daerah pegunungan atau daerah dengan kepadatan lalu lintas kendaraan yang minimal. Persyaratan ini menyebabkan sistempendeteksi gempa bumi tidak dipasang di daerah perumahan ataugedung-gedung.

*Journal of Electrical Technology, Vol. 5, No.2,Juni 2020* 43

# **II. TINJAUAN PUSTAKA**

# **2.1 PengertianMikrokontroler**

Mikrokontroler adalah suatu chip berupa IC (Integrated Circuit) yang dapat menerima sinyal input, mengolahnya dan memberikan sinyal output sesuai dengan program yang diisikan ke dalamnya. Sinyal input mikrokontroler berasal dari sensor yang merupakan informasi dari lingkungan sedangkan sinyal output ditujukan kepada aktuator yang dapat memberikan efek ke lingkungan. Jadi secara sederhana mikrokontroler dapat diibaratkan sebagai otak dari suatu perangkat/produk yang mempu berinteraksi dengan lingkungan sekitarnya. Penggunaan mikrokontroler antara lain

terdapat pada bidang-bidang berikut ini,

- 1. Otomotif : *Engine Control Unit*, *Air Bag*, *fuel control, AntilockBraking System,* sistem pengaman alarm, transmisi automatik, hiburan, pengkondisi udara, speedometer dan odometer, navigasi, suspensiaktif.
- 2. perlengkapan rumah tangga dan perkantoran : sistem pengaman alarm, remote control, mesin cuci, microwave, pengkondisi udara, timbangan digital, mesin foto kopi, printer,mouse.
- 3. pengendali peralatan diindustri.
- 4. robotika.

Saat ini mikrokontroler 8 bit masih menjadi jenis mikrokontroler yang palingpopuler dan paling banyak digunakan. Maksud dari mikrokontroler 8 bit adalah data yang dapat diproses dalam satu waktu adalah 8 bit, jika data yang diproses lebih besar dari 8 bit maka akan dibagi menjadi beberapa bagian data yang masingmasing terdiri dari 8 bit. Masing-masing mikrokontroler mempunyai cara dan bahasa pemrograman yang berbeda, sehingga program untuk suatu jenis mikrokontroler tidak dapat dijalankan pada jenis mikrokontroler lain. Untuk memilih jenis mikrokontroler yang cocok dengan aplikasi yang dibuat terdapat tiga kriteria yaitu:

- 1. Dapat memenuhi kebutuhan secara efektif & efisien. Hal inimenyangkut kecepatan, kemasan/packaging, konsumsi daya, jumlah RAM dan ROM, jumlah I/O dan timer, harga perunit.
- 2. Bahasa pemrograman yang tersedia.
- 3. Kemudahan dalam mendapatkannya.

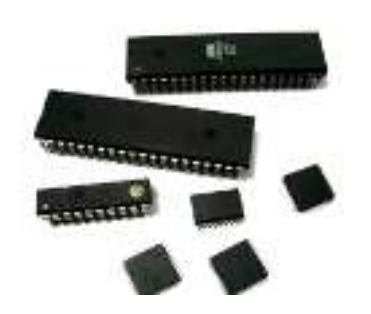

**Gambar 1. Chip Mikrokontroler** 

Mikrokontroler adalah salah satu dari bagian dasar dari suatu sistem komputer. Meskipun mempunyai bentuk yang jauh lebih kecil dari suatu komputer pribadi dan komputer mainframe, mikrokontroler dibangun dari elemen-elemen dasar yang sama. Secara sederhana, komputer akan menghasilkan output spesifik berdasarkan inputan yang diterima dan program yang dikerjakan. Seperti umumnya komputer, mikrokontroler adalah alat yang mengerjakan instruksi- instruksi yang diberikan kepadanya.Artinya, bagian terpenting dan utama dari suatu sistem terkomputerisasi adalah program itu sendiri yang dibuat oleh seorang programmer.Program ini menginstruksikan komputer untuk melakukan jalinan yang panjang dari aksi-aksi sederhana untuk melakukan tugas yang lebih kompleks yang diinginkan olehprogrammer.

Mikrokontroler tersusun dalam satu chip dimana prosesor, memori, dan I/O terintegrasi menjadi satu kesatuan kontrol sistem sehingga mikrokontroler dapat dikatakan sebagai komputer mini yang dapat bekerja secara inovatif sesuai dengan kebutuhan sistem. Sistem running bersifat berdiri sendiri tanpa tergantung dengankomputer sedangkan parameter komputer hanya digunakan untuk download perintah instruksi atau program. Langkah-langkah untuk download komputer dengan mikrokontroler sangat mudah digunakan karena tidak menggunakan banyak perintah. Pada mikrokontroler tersedia fasilitas tambahan untuk pengembangan memori dan I/O yang disesuaikan

dengan kebutuhan sistem.Harga untuk memperoleh alat ini lebih murah dan mudah didapat.

# **2.1.1ArduinoUno**

Arduino Uno adalah board mikrokontroler berbasis ATmega328 (datasheet). Memiliki 14 pin input dari output digital dimana 6 pin input tersebut dapat digunakan sebagai output PWM dan 6 pin input analog, 16 MHz osilator kristal, koneksi USB, jack power, ICSP header, dan tombol reset. Untuk mendukung mikrokontroler agar dapat digunakan, cukup hanya menghubungkan Board Arduino Uno ke komputer dengan menggunakan kabel USB atau listrik dengan AC yang-ke adaptor-DC atau baterai untuk menjalankannya.Uno berbeda dengan semua board sebelumnya dalam hal koneksi USB-to-serial yaitu menggunakan fitur Atmega8U2 yang diprogram sebagai konverter USB-to-serial berbeda dengan board sebelumnya yang menggunakan chip FTDI driver USB-to- serial.Nama "Uno" berarti *satu*  dalam bahasa Italia, untuk menandai peluncuran Arduino 1.0. Uno dan versi 1.0 akan menjadi versi referensi dari Arduino. Uno adalah yang terbaru dalam serangkaian board USB Arduino, dan sebagai model referensi untuk platform Arduino, untuk perbandingan dengan versi sebelumnya, lihat indeks boardArduino.

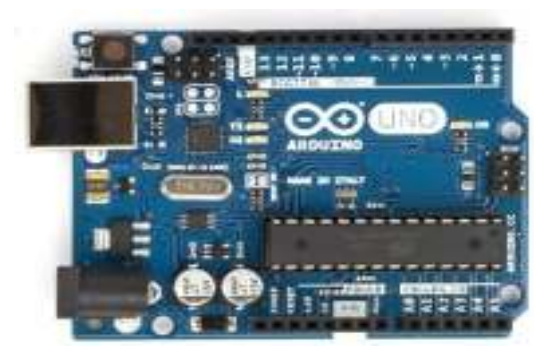

**Gambar 2. Arduino UNO R3 ATmega328** 

Arduino Unoadalah papan sirkuit berbasis mikrokontroler ATmega328. IC (integrated circuit) ini memiliki 14 input/output digital (6 output untuk PWM), 6 analog input, resonator kristal keramik 16 MHz, Koneksi USB, soket adaptor, pin header ICSP, dan tombol reset. Hal inilah yang dibutuhkan untuk mensupport mikrokontrol secara mudah terhubung dengan kabel power USB atau kabel power supply adaptor AC ke DC atau juga battery.

### **2.1.2 Hardware pada ArduinoUno**

Bahasa "UNO" berasal dari bahasa Italia yang artinya SATU, ditandai dengan peluncuran pertama Arduino 1.0, Uno pada versi 1.0

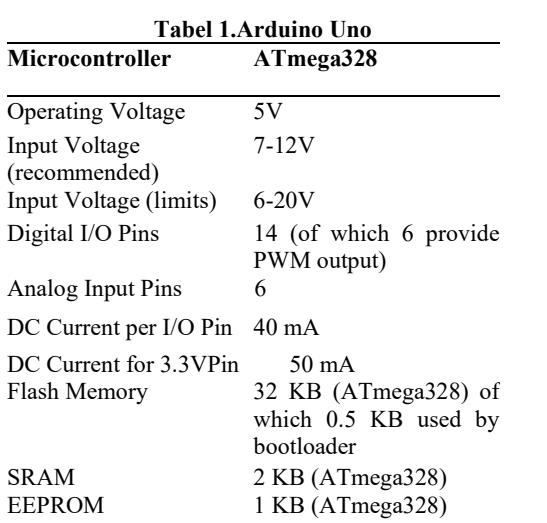

# **2.2Sensor Modul Getar**

Modul sensor digital ini akan menghasilkan keluaran logika HIGH pada saat mendeteksi vibrasi / getaran, dapat diaplikasikan pada sistem keamanan, deteksi gempa, pendeteksi malfungsi pada sistem mekanik, analisa struktur konstruksi berdasarkan vibrasi, pengukuran kekuatan tumbukan secara tidak langsung,dsb.

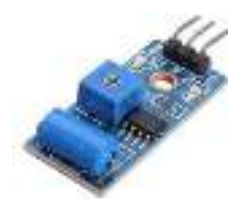

**Gambar 3. Sensor Modul Getar** 

Inti dari modul ini adalah komponen pendeteksi getaran **SW-420** yang berekasi terhadap getaran dari berbagai sudut. Pada kondisi statis / tanpa getaran, komponen elektronika ini berfungsi seperti saklar yang berada pada kondisi menutup (*normally closed*) dan bersifat konduktif, sebaliknya pada kondisi terguncang (terpapar getaran) saklar akan membuka / menutup dengan kecepatan pengalihan (*switching frequency*) proporsional dengan kekerapan guncangan. Pengalihan bergantian secara cepat ini mirip seperti cara kerja PWM (*pulse width modulation*) yang merupakan sinyal pseduo-analog berupa tingkat tegangan yang kemudian dibandingkan oleh sirkuit terpadu LM393 (*Voltage Comparator IC*) dengan besar nilai ambang batas (*treshold*) tegangan pembanding diatur oleh sebuah resistor eksternal. Dengan demikian, tingkat sensitivitas pendeteksian dapat dikalibrasi / diatur cukup dengan memutar potensiometer (*variable resistor*) yang terpasang di modul ini. Modul elektronika berukuran 32 x 14 mm ini dapat dioperasikan pada rentang catu daya Vccantara 3,3 Volt hingga 5 Volt. Pada bagian tengah PCB terdapat lubang untuk memasangkan sekrup berdiameter 3,1 mm.

*Journal of Electrical Technology, Vol. 5, No.2,Juni 2020* 45

### **III. METODE PENELITIAN**

#### **3.1 Metode penelitian**

Suatu penelitian membutuhkan cara atau metode untuk membahas objek penelitian hingga memperoleh hasil atau suatu kesimpulan. Dalam bidang studi yang ditekuni penelitian ditujukan pada suatu rancangan atau objek yang telah dirancang dan berkaitan dengan program studi dimana dalam hal ini adalah program studi teknik elektro.Objek Penelitian dapat berupa analisis sebuahsistem yang sedang berjalan atau merancang system baru sebagai objek penelitian.Pada pembahasan ini dipilih merancang sistem, yaitu merancang objek penelitian untuk dianalisa, diuji dan diambil kesimpulan. Adapun topic pembahasan adalah mengenai cara membangun sebuah alat elektronis yang berfungsi untuk mendeteksi memberikan peringatan dini dan mengantisipasi mengenai terjadinya gempa bumi.. Pembahasan mengenai struktur Alat ini dimaksudkan unutk digunakan di rumah-rumah penduduk, sehingga perlu memilii sifat sederhana mudah dioperasikan,ekonomis dan meminimalisir kecelakaan saat terjadinya gempa bumi.. Untuk pembahasan lebih jauh akan dibahas pada bagian berikut ini.

### **3.2. Lokasi Penelitian.**

Jl.Jendral Brigen KatamsoGg.Silahturahmi Medan

# **3.3. Peralatan Pendukung**

Peralatan pendukung digunakan dalam projek terbagi atas 2 bagian yaitu:

- **A. Bahan** 
	- 1. Arduini uno
	- 2. Sensor getar SW420
	- 3. Relay 2 chanel 5v
- 4. Led
- 5. Buzzer
- 6. Push butom
- 7. Lcd 2x16
- 8. Box x4
- 9. Batrai 12v
- 10. Kabel jumper
- 11. Pinheader
- 12. Motor dc 5v
- 13. Transistor tip41
- 14. Resistor
- 15. Kapasitor
- 16. IC Regulator 7805
- 17. Potemsio
- 18. Akriliqe
- 19. Mini inverter

### **B. Peralatan**

- 1. Peralatan computer/pc
- 2. Alat ukur tegangan voltmeter
- 3. Alat ukur putaran tachometer
- 4. Perkakasan listrik/toolset
- 5. Software pendukung /program

# **3.4. Rancangan Sistem**

# **3.4.1. Blok Diagram**

Dalam bab ini akan dibahas mengenai perancangan dan pembuatan perangkat keras serta perangkat lunak pendukungnya. Rangkaian yang digunakan terdiri dari vibration sensor, lampu led, buzzer, dan arduino uno. Perancangan dan pembuatan rangkaian vibration sensor beserta pendukungnya

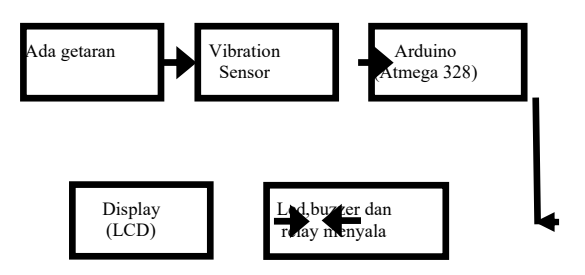

**Gambar 4.Blok diagram** 

# **3.4.2. Perancangan sistem pengendali 3.4.2.1. Rangkaian kontroler atmega 328P.**

Rangkaian pengendali atau kontroler menggunakan sebuah IC yang dapat diprogram atau reprogramable yaitu mikrokontroler atmega 328P dari keluarga AVR. Kontroler ini diprogram dengan bahasa C dengan perangkat lunak arduino ide versi 1.8.9. Kontroler atmega 328P memiliki 3 buah port input output yang dapat dipilih sesuai dengan program. Fungsi kontroler dalam hal ini adalah sebagai pengolah sinyal yaitu pembaca input, mengkalibrasi ,membandingkan data dan memberikan output. Dalam rancangan ini Kontroler berfungsi untuk mengendalikan system antisipasi terhadap gempa bumi. Untuk mengendalikan tegangan ac dari PLN maupun dari inverter ,relay dan sebagainya dibutuhkan perintah yang diberikan pada mikrokontroler atmega 328P. Melalui port keluaran yaitu port B kedua sumber tegangan yang berbeda sumber ini akan di kendalikan mikrokontroler melalui dua relay

# **3.4.2.2. Sensor Gertar SW420**

Modul sensor digital ini akan menghasilkan keluaran logika HIGH pada saat mendeteksi vibrasi / getaran, dapat diaplikasikan pada sistem keamanan, deteksi gempa, pendeteksi malfungsi pada sistem mekanik, analisa struktur konstruksi berdasarkan vibrasi, pengukuran kekuatan tumbukan secara tidak langsung,dsb. Inti dari modul ini adalah komponen pendeteksi getaran **SW-420** yang berekasi terhadap getaran dari berbagai sudut. Pada kondisi statis / tanpa getaran, komponen elektronika ini berfungsi seperti saklar yang berada pada kondisi menutup (*normally closed*) dan bersifat konduktif, sebaliknya pada kondisi terguncang (terpapar getaran) saklar akan membuka / menutup dengan kecepatan pengalihan (*switching frequency*) proporsional dengan kekerapan guncangan.

#### **3.4.2.3. Motor DC**

Fungsi motor DC adalah sebagai penggerak mekanis yang mengubah energi listrik menjadi energi gerak, tipe motor DC adalah tipe permanen magnet dengan tegangan 5 volt.Terdapat satu buah motor dc sebagai sebagai sumber getaran dinama diujung poros motor dc ini terdapat sebuah beban yg berbentuk setengah lingkarang yang jika di putar akan menyebabkan ketidak seimbangan yang menghaasilkan getaran dalam rpm tertentu.Untuk lebih dapat memahami prinsip kerja dari motor ini dapat dilihat pada Gambar 5.

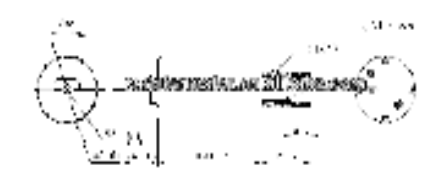

**Gambar 5. Motor dc sebagi sumber getaran** 

Adapun spesifikasi dari motor dc yg di gunakan dalam pembuatan alat ini Tipe : drive motor dc Rentang tegangan :3-7 volt dc<br>Putaran tanpa beban :3500-7000 rpm Putaran tanpa beban Arus tanpa beban :25 mA<br>Dimensi :24.5 x :24,5 x 12,5mm Warna : perak

# **3.4.2.4. Pengendalian Putaran Motor DC**

Pada dasarnya, putaran motor dipengaruhi oleh besar kecilnya tegangan motor, arus jangkar, tahanan jangkar dan medan magnet. Satu faktor yang sering digunakan untuk mengatur kecepatan motor adalah dengan mengatur (dibuat sebagai variable) tegangan yang masuk ke motor.Fungsi dari pengendali putaran motor dc ini adalah sebagai pengendali putaran motor vibra yaitu sebagai getaran yang dapat diatur besarannya melalui putaran,berikut skematik dari rangkaiyan putaran motor dc

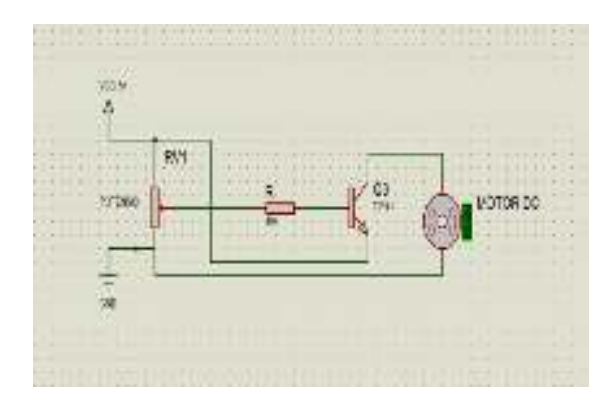

**Gambar 6. Pengendali putaran motor dc** 

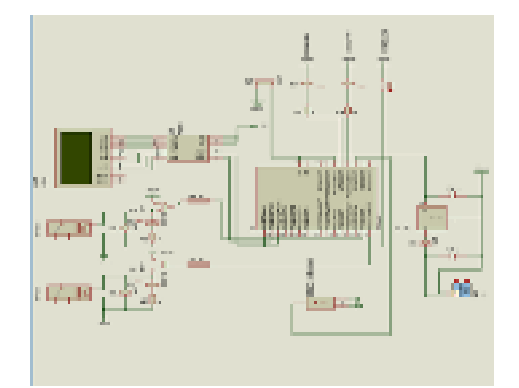

**Gambar 7.Rangkaian keseluruhan sistem** 

# **Flowcart**

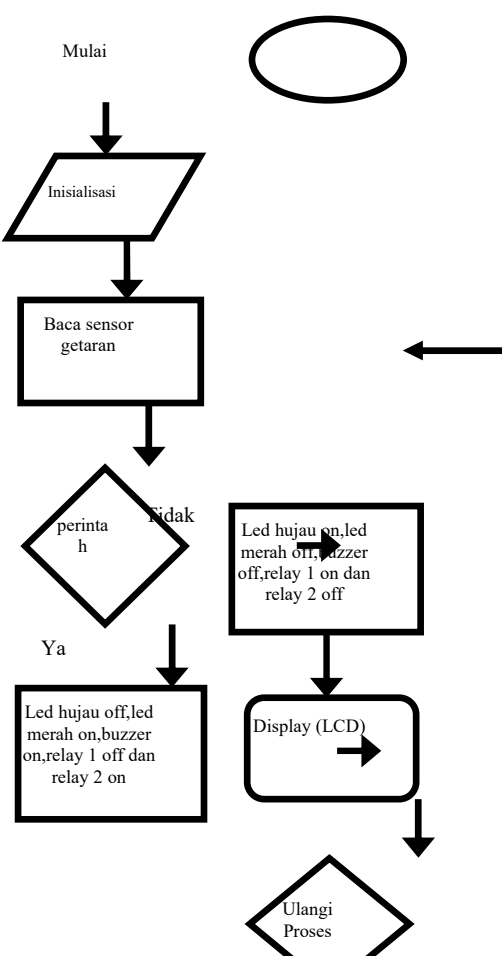

#### **Gambar 8. Flowchart**

Flowchart atau diagram alir menjelaskan aliran proses mulai dari start hingga selesai 1 siklus kerja. Dalam hal ini , proses kerja diatur oleh program yang bekerja dalam kontroler. Saat start, program akan menginisialisasi hardware dan menentukan nilai awal sistem. Kemudian dilanjutkan dengan membaca masukan /input. Input berasal user yang diberikan oleh sensor SW420 kemudian di lanjudkan dengan membaca masukan input,input yang berasal dari sensor dengan kode 0 (low) dan 1 (hight) dimana tiap

*Journal of Electrical Technology, Vol. 5, No.2,Juni 2020* 47

kode akan membedakan perintah yang diberikan. Saat kode diterima dan diverifikasi , hasil verifikasi akan digunakan untuk mengendalikan sistem misalnya menyalakan relay,led dan buzzer yang disesuaikan dengan perintah yang diberikan oleh user.

# **IV. HASILDAN PEMBAHASAN**

Pengujian yang dilakukan pada bab ini antara lain :

- 1. Pengujian Sensor *Vibration* SW420 dengan *arduino* ;
- 2. Pengujian relay dengan *arduino*;
- 3. Pengujian LCD apakah bisa menampilkan setiap Informasi dari Sensor SW420;
- 4. Pengujian *Buzzer* dan *led* dengan *arduino*;
- 5. Pengujian alat secara keseluruhan.

# **4.1. Pengujian Sensor** *Vibration* **SW420 dengan**  *Arduino*

Rangkaian Sensor getar SW420 pada penelitian ini berfungsi untuk mendeteksi getaran yg terjadi menggunakan *Serial Monitor* agar dapat mengetahui status Sensor SW420 serta untuk menguji Sensor apakah terhubung dengan baik dengan *mikrokontroler*.

Peralatan dan bahan yang digunakan pada pengujan ini yaitu:

- 1. Sensor vibration SW420
	- 2. *Arduino uno*
	- 3. Kabel *Jumper*
	- 4. Arduino IDE

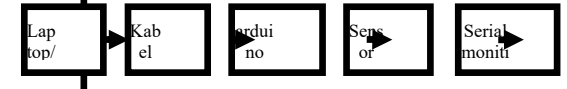

**Gambar 9. Blok diagram pengujian Sensor FR-04** 

Langkah – Langkah melakukan pengujian:

- 1. Bula *Software* Arduino IDE.
- 2. Setelah *Software* terbuka, akan tampil jendela kosong lalu ketikkan *Sketch Program* di bawah ini.

const int vibrationSensorPin = 2; // Vibrati<mark>on Sensor di hubungkan ke Pin 2</mark> int vibrationSensorState = 0; // Status saat pertama mulai  $= 0$ void setup() { Serial.begin(9600); PinMode(vibrationSensorPin, INPUT); // Jadikan Vibration sensor sebagai input }

void loop() { vibrationSensorState = digitalRead(vibrationSensorPin); if (vibrationSensorState == HIGH) { // Jika ada getaran di sensor = HIGH

# Serial.println("Ada Pergetaran"); delay(1000); // Delay untuk menunggu getaran selanjutnya } else { Serial.println("Menunggu getaran..."); delay(1000); } }

- 3. Setelah semua *coding* di tulis, Pada jendela *Software Arduino* IDE klik *Sketch Verify* maka akan muncul jendela baru untuk menyimpan *file*, Lalu pilih lokasi penyimpanan kemudian klik *Save.*
- 4. Jika semua telah terkompilasi dan tidak ada yang *error*, Pada jendela software Arduino IDE klik *Sketch > Upload*. Proses *upload* dapat dilihat pada Gambar 10.

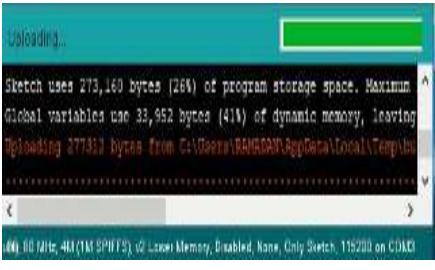

**Gambar 10. Tampilan proses** *upload* **program Sensor SW420** 

5. Pada jendelah Arduino IDE klik *Tools Serial Monitor* dan pastikan *serial komunikasi*  berada di *9600 baud*, Kemudian beri getaran buatan pada sensor akan muncul status menunggu getaran dan apabila sensor di beri getaran maka status pada serian monitor menjadi ada getaran*.* Dapat dilihat pada Gambar 11.

| 3340                    |                                                 |
|-------------------------|-------------------------------------------------|
|                         |                                                 |
| $\cdots$                |                                                 |
| William St. Goldsville  |                                                 |
| Monye (Editor)          |                                                 |
| <b>Marine (Edition)</b> |                                                 |
| Walker, Williams        |                                                 |
| MCROS, OCESS            |                                                 |
| HARASTI, CATATALI       |                                                 |
| UR COMMUNE              |                                                 |
| <b>CO. Transmore</b>    |                                                 |
| Die Entertungen         |                                                 |
| <b>CREATING</b>         |                                                 |
| diameter.               |                                                 |
| News available          |                                                 |
| Notaring antiquement    |                                                 |
| Ale Programs            |                                                 |
| Ade Stoyers to          |                                                 |
| in out Flow and in      | $\frac{1}{2}$ .<br><b>Holm</b><br><b>Common</b> |

**Gambar 11. Tampilan status Sensor SW420 pada**  *Serial Monitor*

# **Pengujian** *module relay* **dengan** *arduino*

Driver relay digunakan untuk perantara antara mikrokontroler dengan aktuator pada alat ini agar mikrokontroler dapat memicu pergerakan dari

*Hermansyah A., Budhi S. K, M.Agus P., Penggunaan.....* ISSN : 2598 – 1099 (Online) ISSN : 2502 – 3624 (Cetak)

akuator. Rangkaian *relay*pada penelitian ini berfungsi untuk menghubungkan dab memutus arus listrik dari dua sumber yang berbeda yaitu dari PLN dan *inverter.* Untuk menguji *relay*  apakah terhubung dan bekerja dengan baik dengan *arduino* 

Peralatan dan bahan yang digunakan pada pengujian ini yaitu:

- 1. *Module relay*
	- 2. *arduino*
	- 3. Kabel Jumper
	- 4. Arduino IDE

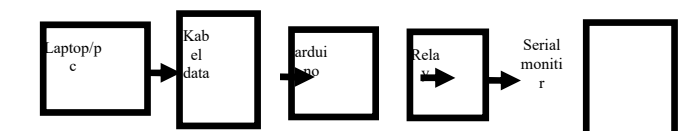

**Gambar 12. Blok diagram pengujian** *relay*

Langkah – Langkah melakukan pengujian:

- 1. Buka *Software* Arduino IDE. 2. Setelah *Software* terbuka, akan tampil
- jendela kosong lalu ketikkan *Sketch Program* di bawah ini. const int relay  $1 = 7$ ; //pin2

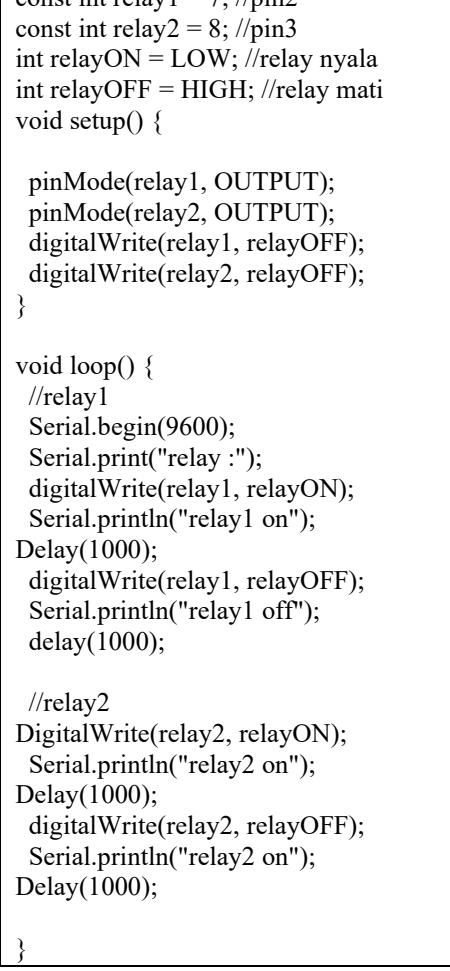

- 3. Setelah semua *coding* di tulis, Pada jendela *Software* Arduino IDE klik *Sketch Verify* maka akan muncul jendela baru untuk<br>menyimpan *file*, Lalu pilih lokasi Lalu pilih penyimpanan kemudian klik *save.*
- 4. Jika semua telah terkompilasi dan tidak ada yang *error*, Pada jendela *Software Arduino* IDE klik *Sketch Upload.* Proses *upload*  dapat dilihat pada Gambar 13.

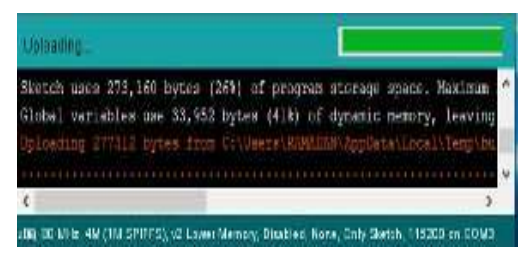

**Gambar 13. Tampilan proses** *upload* **program** *relay* 

5. Pada jendelah Arduino IDE klik *Tools Serial Monitor* dan pastikan *serial komunikasi* berada di *9600 baud*, Kemudian dapat dilihat pada *serial monitor* bahwa *Motor Servo* bergerak 180 derajat dari arah jarum jam 3 kearah jarum jam 9 atau sebaliknya dari arah jarum jam 9 kearah jarum jam 3 dengan waktu 5 detik *.* Dapat dilihat pada Gambar 14.

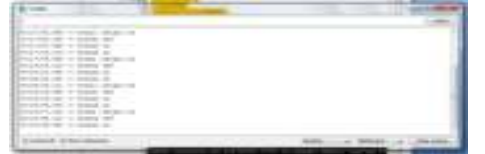

**Gambar 14. Tampilan gerak** *relay* **pada** *Serial Monitor* 

# **4.2. Pengujian LCD 16x02 I2C dengan ARDUINO UNO**

Rangkaian LCD 16x02 I2C berfungsi sebagai menampilkan informasi dalam bentuk karakter baik itu angka maupun huruf, untuk itu rangkaian perlu di uji coba sebelum perakitan alat guna untuk menghindari kesalahan yang mungkin akan dapat mengurangi fungsi dan kerja alat. Berikut adalah blok diagram pengujian *arduino* dengan LCD 16x02 I2C.

Peralatan dan bahan yang digunakan pada pengujian ini yaitu:

- 1. LCD 16x02 I2C
	- 2. *arduino*
	-
	- 3. Kabel *Jumper* 4. Arduino IDE
- Lapt op/p c Kab el data ardu ino IC2 LCD LCD 16X 2

**Gambar 15. Blok** *diagram* **pengujian LCD 16x02 I2C**

Langkah – Langkah melakukan pengujian:

*Journal of Electrical Technology, Vol. 5, No.2,Juni 2020* 49

- 1. Buka *Software* Arduno IDE.
- 2. Setelah *Software* terbuka, akan tampil jendela kosong lalu ketikkan *Sketch Program* di bawah ini

```
#include<LiquidCrystal_I2C_Hangul.h> 
#include<Wire.h> 
LiquidCrystal_I2C_Hangul lcd(0x3F,16,2); 
void setup() { 
 Serial.begin(9600); 
 lcd.init(); 
 lcd.backlight(); 
} 
void loop(){ 
 lcd.setCursor(0,0); 
  lcd.print("TEST LCD "); 
  lcd.setCursor(0,1); 
  lcd.print("M.AGUS PRAYOGI"); 
}
```
- 3. Setelah semua *coding* di tulis, Pada jendela *Software* Arduino IDE klik *Sketch Verify* maka akan muncul jendela baru untuk menyimpan *file*, Lalu pilih lokasi penyimpanan kemudian klik *save.*
- 4. Jika semua telah terkompilasi dan tidak ada yang *error*, Pada jendela *Software* Arduino IDE klik *Sketch*  $\rightarrow$  *Upload.*
- 5. Proses *upload* dapat dilihat pada Gambar 16.

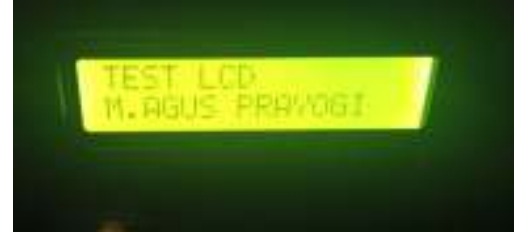

**Gambar 16. Tampilan proses** *upload* **program**  *LCD 16x02 I2C* 

6. Maka akan muncul karakter yang sudah dituliskan pada *sketchprogram* Arduino IDE sebelumnya. Dapat dilihat pada Gambar 17.

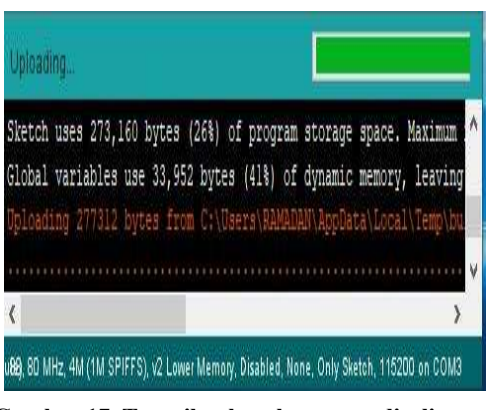

**Gambar 17. Tampilan karakter yang ditulis pada** *sketch program* 

# **4.3. Pengujian Alat Keseluruhan**

Pengujian alat dilakukan sesuai rangkaian dan *Flowchart* yang telah dibuat pada BAB III sebelumnya dan setiap komponen saling terhubung dengan *arduino uno* sebagai Kontroler dan Pusat kendali dari sistem penggunaan sensor vibra sebagai antisipasi gempa bumi. Untuk mempermudah saat perakitan Penulis juga membuat blok diagram pembuatan alat seperti Gambar 18.

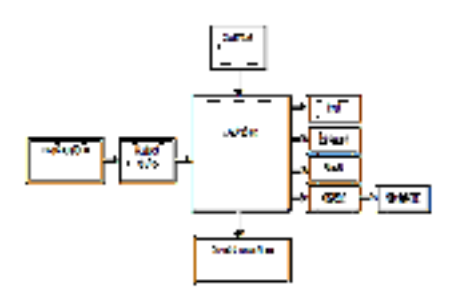

**Gambar 18. Blok diagram pembuatan alat** 

Peralatan dan bahan yang digunakan pada pengujian ini yaitu:

- 1. *Arduino uno*
- 2. Sensor SW-420
- 3. *Relay 5v 2 chanel*
- 4. LCD 16x02 I2C;
- *5. Buzzer;*
- *6. Led*
- *7. Push bottom*
- 8. *DC to DC step Down*
- 9. *DC to AC step up(inverter)*
- 10. *Baterai 12v*
- 11. 1buah lampu *220v ac*
- 12. *vibrator*
- 13. Kabel *Jumper*;
- 14. Kotak *acrylic.*
- 1. Buka *Software* Arduino IDE.
- 2. Setelah *Software* terbuka, akan tampil jendela kosong lalu ketikkan setiap bagian proses *Sketch Program* lebih lengkap dapat di lihat pada lampiran Dapat dilihat pada *Sketch* seperti di bawah ini

```
#include<LiquidCrystal_I2C_Hangul.h> 
#include<Wire.h> 
LiquidCrystal_I2C_Hangul lcd(0x3F,16,2);
const int vibrationSensorPin = 2; 
int indikatorHijau = 4;
int indikatorMerah = 3; 
int indikatorBuzzer = 5; 
int EP = 0;
int relay1 = 8;
int relay2 = 9;
```
void setup(){

 Serial.print("vibrationSensorPin :"); Serial.begin(9600);

 lcd.init(); lcd.backlight(); lcd.begin(16,2); lcd.setCursor(1,0); lcd.print("M.AGUS PRAYOGI"); lcd.setCursor(0,1); lcd.print("-NIM. 15203005-"); delay(4000); lcd.clear(); pinMode(indikatorHijau, OUTPUT); pinMode(indikatorMerah, OUTPUT); pinMode(indikatorBuzzer, OUTPUT); pinMode(EP, INPUT); pinMode(relay1, OUTPUT); pinMode(relay2, OUTPUT); } void loop(){ long measurement =TP\_init(); delay(700); lcd.clear(); if (measurement  $> 2500$ ) { digitalWrite(indikatorMerah, HIGH); digitalWrite(indikatorHijau, LOW); digitalWrite(indikatorBuzzer,HIGH); lcd.setCursor(0,0); lcd.print(" MENDETEKSI "); lcd.setCursor(0,1); lcd.print(" bahaya "); digitalWrite(relay2,HIGH); digitalWrite(relay1,LOW); delay(3000); Serial.println("Ada Pergetaran BAHAYA!"); }

```
else if (measurement \leq 0){
 digitalWrite(indikatorMerah, LOW); 
  digitalWrite(indikatorHijau, LOW); 
  digitalWrite(indikatorBuzzer, LOW); 
  lcd.setCursor(0,0); 
  lcd.print(" MENDETEKSI "); 
  Serial.println("MENDETEKSI!"); 
  lcd.setCursor(0,1); 
  lcd.print("TDK ADA GETARAN"); 
  digitalWrite(relay2, LOW); 
 digitalWrite(relay1, HIGH);
```

```
} 
else if (measurement < 2500){ 
digitalWrite(indikatorMerah, LOW); 
digitalWrite(indikatorHijau, HIGH); 
digitalWrite(indikatorBuzzer, LOW); 
lcd.setCursor(0,0); 
lcd.print(" MENDETEKSI "); 
lcd.setCursor(0,1); 
lcd.print("GETARAN RENDAH"); 
 digitalWrite(relay2, LOW); 
 digitalWrite(relay1, HIGH); 
}
```
} long TP\_init(){ delay(100); long measurement=pulseIn (EP, HIGH);

#### return measurement;

- 3. Setelah semua *sketch* di tulis, Pada jendela *Software* Arduino IDE klik *Sketch Verify* maka akan muncul jendela baru untuk menyimpan *file*, Lalu pilih lokasi penyimpanan kemudian klik *save.*
- 4. Jika semua telah terkompilasidan tidak ada yang *error*, Pada jendela *Software* Arduino IDE klik *Sketch Upload*.

# **4.4. Hasil Pengujian Alat 4.4.1. Tampilan awal tidak ada getaran**

Pertama-tama saat alat dioperasikan maka akan muncul tampilan awal yang terlihat di LCD dengan kata yang sudah kita masukkan pada list program dimana pada program ini menggunakan waktu untuk berganti dari kata satu kekata selanjutnya. Dapat dilihat pada Gambar 19.

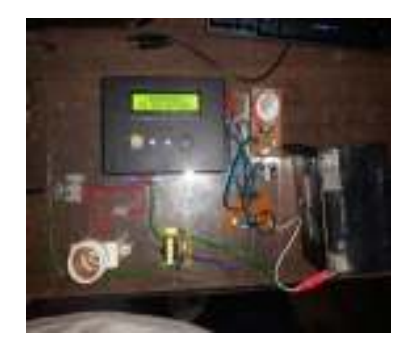

**Gambar 19. Tampilan awal pada LCD** 

Tampilan awal pada alat tidak menunjukan tidak adanya getaran yang menungkinkan timbulkan bahaya maka alat mendeteksi tidak adanya getaran dan memberiakan output pada LCD, led merah/hijau dan buzzer yang dapat kita lihat pada Tabel 2.

**Tabel 2. Tampilan alat pada kondisitidak ada getaran** 

| output    | status    | indikasi         |
|-----------|-----------|------------------|
| lcd       | Tidak ada |                  |
|           | getaran   |                  |
| Led merah | off       | <b>Tidak</b> ada |
| Led hujau | off       |                  |
| buzzer    | off       | getaran          |
| Relay 1   | on        |                  |
| Relay 2   | ∩ff       |                  |

#### **Tampilan ketidak mendeteksi getaran rendah**

Dimana agar alat dapat bekerja secara automatis maka diperlukan getaran, getaran yang dimaksud adalah getaran gempabumi, maka di buatlah alat yang dapat menimbulkan getaran buatan yang memiliki frekuensi. Agar sensor SW-420 dapat mendeteksi adanya getaran dan sensor

*Journal of Electrical Technology, Vol. 5, No.2, Juni 2020* 51

mengirim sinyal ke mikrokontroler sehingga akan diproses dan alat mengeluarkan printah. Berikut adalah tampilan alat ketika terjadi getaran rendah.

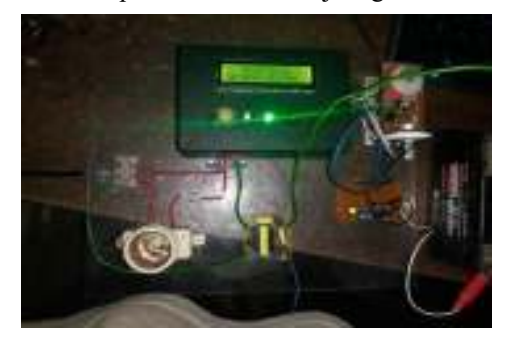

**Gambar 20. Tampilan ketida mendeteksi getaran rendah** 

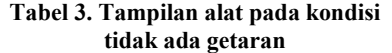

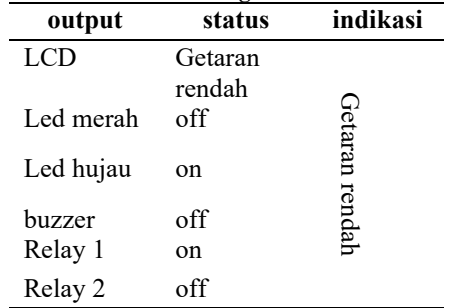

# **V. KESIMPULAN**

Dalam perancangan dan pembuatan perangkat untuk mendeteksi akan terjadinya gempa dapat diperoleh beberapa kesimpulan yang bisa digunakan sebagai pertimbangan kedepan,yaitu antara lain:

- 1. Proses deteksi sinyal getaran dalam arah vertikal dan horizontal. Dengan metode ini, arah deteksi mencakup  $360^0$ .
- 2. Sistem deteksi gempa bumi berbasis vibration sensor dan mikrokontroler ini dapat digunakan mendeteksi getaran yang sangat kecil.
- 3. Penggunaan inverter dapat memberikan listrik cadangan ketika listrik mati pada saat terjadi bencana gempa bumi

### **DAFTAR PUSTAKA**

- [1] Artanto, 2012. *Bahasa Pemrograman Arduino*. Palembang: Politeknik Sriwijaya
- [2] Grup wast app "*Kelas Robot*"
- [3] Hari santos,*buku panduan praktis arduino untuk pemula v1*
- [4] Heri Antrianto,2015,*Pemrograman Mikrokontriler Avr Atmega Menggunakan Bahasa C,* (edisi revisi ke-2)
- [5] Irwan setiawwan, 2006.*Tutorial Mocrokontroler Avr Part I*,UNDIP: Elektro

- [6] Mochtiarsa, 2016. *Rancangan Kendali Lampu Menggunakan Mikrokontroler ATMega328 Berbasis Sensor Getar*. Teknik Informatika, STMIK Cikarang
- [7] Mochtiarsa,2016, *Rancamg Kendali Lampu Dengan Menggunakan Mikrokontroler ATmega 328 Berbasis Sensor Getar*,Teknik informatika, STMIK Cikarang
- [8] *Simulasi Perancangan Alat Deteksi Gempa Menggunakan SensorBerbasisMikrokontroler*,http://repositor y.usu.ac.id/handle/123456789/62646
- [9] *Simulasi Perancangan Alat Deteksi Gempa Bumi Menggumakan Sensor Vibration Berbasis Mikrokontroler*, http://repositori.usu.ac.id/hamdle/123456789/ 62646